# *<u>HCO</u>* 9001

# **ИЗВЕЩАТЕЛЬ ПОЖАРНЫЙ ДЫМОВОЙ ОПТИКО-ЭЛЕКТРОННЫЙ АДРЕСНО-АНАЛОГОВЫЙ ИП 212-34А «ДИП-34А-03»**

FHI (TP<sup>)</sup>

Этикетка АЦДР.425232.002-03 ЭТ

# **1 ОСНОВНЫЕ ТЕХНИЧЕСКИЕ ДАННЫЕ**

# **1.1 Общие сведения**

Извещатель пожарный дымовой оптико-электронный адресно-аналоговый ИП 212-34А «ДИП-34А-03» АЦДР.425232.002-03 (в дальнейшем – извещатель) применяется в системах пожарной сигнализации и предназначен для обнаружения возгораний, сопровождающихся появлением дыма в закрытых помещениях различных зданий и сооружений, путём регистрации отражённого от частиц дыма оптического излучения и выдачи извещений «Пожар», «Внимание» или «Норма». Работает под управлением контроллера двухпроводной линии связи «С2000-КДЛ» или «С2000-КДЛ-2И» (в дальнейшем КДЛ) в составе интегрированной системы охраны «Орион». Извещатель удовлетворяет требованиям СП5.13130.2009 приложения Р. Кроме того, извещатель по запросу, сообщает о текущем состоянии, соответствующем уровню задымлённости или запылённости дымовой камеры. На основе этого сообщения оператор пульта может принимать решение о проведении профилактики или ожидании сообщения «Внимание» при появлении дыма в начальной стадии пожара. Поддерживает протокол двухпроводной линии связи ДПЛС\_v2.xx и позволяет получать значение напряжения ДПЛС в месте своего подключения. Электромагнитная совместимости извещателя соответствует требованиям по 3 группе устойчивости. Версия программного обеспечения «ДИП-34А-03» – v.1.01. Возможно проведение испытаний извещателя с помощью лазерного тестера фирмы «System Sensor» или «Астра-942» фирмы «ТЕКО».

- 
- 2) Инерционность извещателя, с  $-$  не более 10.  $-$  этикетка
- 
- 
- 
- 5) Потребляемый ток, м $\mathbf{A}$  не более 0,5.<br>6) Время технической готовности с самодов не более 60
- 6) Время технической готовности, с не более 60.
- 
- 
- 
- 10) Температура транспортировки и хранения, °С от минус 50 до +50.
- 11) Габариты, мм:
	-
	-
	- $-$  диаметр  $-$  не более 100;

- не более 0,2.

- 
- **1.2 Основные технические данные 1.3 Комплектность поставки** 1) Чувствительность извещателя, дБ/м - от 0,05 до 0,2. – извещатель ИП 212-34А «ДИП-34А-03» - 10 шт.;<br>2) Инершионность извещателя, с - не более 10. – этикетка - 1 экз.; 3) Степень защиты оболочки - IP41. – Припадатель и припадатель и припадатель с 10 шт.;<br>3) Наппяжение в линии связи. В и припадатель - от 8 до 11. – Наклейка «Адрес» - Припадатель - 10 шт.; 4) Напряжение в линии связи, В  $\begin{array}{c|c} -10 \text{ m} \\ -10 \text{ m} \\ -11 \text{ m} \\ -11 \text{ m} \\ \end{array}$  + не более 0,5.  $\begin{array}{c|c} -10 \text{ m} \\ -10 \text{ m} \\ -1 \text{ m} \\ -1 \text{ m} \\ \end{array}$

7) Диапазон температур, °С - от минус 30 до +55. *Монтажные комплекты крепления к подвесному потолку МК-2 или МК-3 поставляются по отдельному заказу.* 8) Относительная влажность воздуха, % - до 93 при +40 °С.

- высота не более 47. 12) Содержание драгоценных материалов: не требует учёта при хранении, списании и утилизации (п. 1.2 ГОСТ 2.608-78).
- 13) Содержание цветных металлов: не требует учета при списании и дальнейшей утилизации изделия.
	- **2 УКАЗАНИЯ ПО ЭКСПЛУАТАЦИИ**

#### **2.1 Схема внешних соединений**

На рисунке 1 показана типовая схема включения извещателя<br>вухпроводную линию связи КДЛ. Первый контакт розетки может в двухпроводную линию связи КДЛ. Первый использоваться для подключения экрана соединительного провода.

При эксплуатации в режиме пожарного извещателя в КДЛ установить тип входа 1 «Пожарный дымовой» или 8 «Дымовой адресно-аналоговый с изменяемыми порогами».

Для «КДЛ» версии v1.38 и ниже необходимо устанавливать тип входа «Пожарный дымовой».<br>Описание – типов – вхолов

типов входов и способы их задания приведены в эксплуатационных документах на КДЛ и АРМ «Орион».

#### **2.2 Монтаж**

При установке извещателей на перекрытия, необходимо руководствоваться требованиями СП5.13130.2009, в частности таблицей 13.3 .

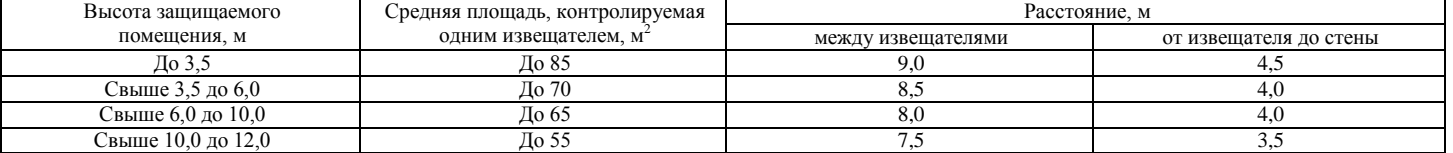

При отсутствии возможности установки извещателей на перекрытии допускается их установка на тросах, а также стенах, колоннах и других несущих строительных конструкциях. При установке точечных извещателей на стенах их следует размещать в соответствии с указаниями приложения П свода правил СП5.13130.

Предусмотрены три варианта крепления извещателей (рис. 2). Для монтажа к твёрдой поверхности (*вариант А*) используется розетка присоединительная, входящая в комплект поставки извещателя. Дополнительно можно приобрести монтажный комплект «МК-2» (*вариант Б*) или «МК-3» (*вариант В*) крепления извещателя к подвесному потолку.

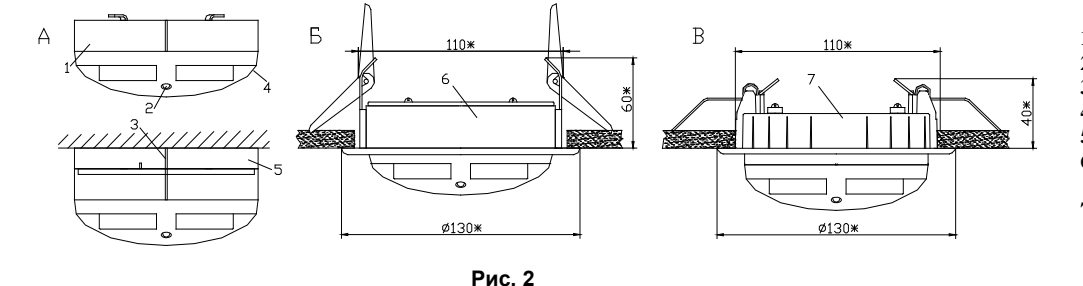

 $\phi$ 110+5

- **1** извещатель ДИП-34А-03.
- **2** светоизлучатель.
- **3** метка совмещения.
- **4** треугольная метка.
- **5** розетка присоединительная.
	- **6** монтажный комплект для
- подвесных потолков «МК-2». **7** – монтажный комплект для
	- подвесных потолков «МК-3».

#### **Рис. 3**

На рисунке 3 приведена разметка для крепления розетки по варианту «А», а также диаметр установочного отверстия в подвесном потолке для варианта «Б» и «В».

#### **ВНИМАНИЕ!**

**Для установки извещателя на розетку присоединительную необходимо совместить риску извещателя с короткой риской розетки и повернуть её по часовой стрелке до совмещения риски извещателя с меткой 3, как показано на рисунке 2 (А).**

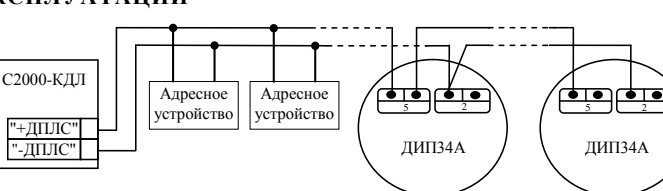

**Рис. 1.** Схема соединений

#### **2.3 Открытие извещателя**

При очистке дымовой камеры от пыли необходимо открыть извещатель. Для этого нужно снять извещатель с розетки и отвёрткой с прямым шлицем, через прямоугольное отверстие в месте указанном на рисунке 4, вывести маленькие защёлки крышки из зацепления с основанием. Далее раскрыть извещатель по периметру крышки.

#### **2.4 Задание адреса извещателя**

Извещатель обеспечивает хранение адреса обмена по ДПЛС в энергонезависимой памяти. Заводской адрес извещателя – 127. Для задания адреса необходимо с пульта или персонального послать одну из команд для КДЛ: «Программирование адреса устройства»;

«Смена адреса устройства».

Командой «Программирование адреса устройства» можно задать адрес извещателю, независимо от того, какой ему адрес присвоен на данный момент. Это может быть использовано в случае ошибочного назначения одинаковых адресов двум и более устройствам. Для этого с пульта или компьютера подать команду

на программирование требуемого адреса. После чего в течение не более 5 минут нажать на светоизлучатель или посветить в него лучом лазерного тестера. При этом на пульте или компьютере отобразятся события о потере связи с устройством по старому адресу и о восстановлении с устройством по новому адресу. Если устройства имели одинаковый адрес, то сообщений о потере связи по старому адресу не будет.

Если же необходимо сменить адрес у извещателя с заранее известным адресом, то для этого надо воспользоваться командой «Смена адреса устройства». Для этого с пульта или компьютера послать команду на смену адреса с указанием старого и нового адреса. При этом на пульте или компьютере отобразятся события о потере связи с устройством по старому адресу и восстановлении связи с устройством по заданному адресу.

Записать назначенный адрес на наклейке «Адрес» и приклеить её на основание извещателя. Для задания адреса извещателя можно воспользоваться автономным программатором адресов «С2000-АПА».

#### **2.5 Испытания извещателя**

2.5.1 На время испытаний необходимо отключить выходы приёмно-контрольных приборов, управляющих средствами автоматического пожаротушения (АСПТ), и известить соответствующие организации.

2.5.2 Включить пульт или компьютер и контроллер КДЛ и наблюдать непрерывное свечение светоизлучателя извещателя. После установления связи с КДЛ светоизлучатель перейдёт в режим мигания с частотой 1 раз в 4 с, означающее состояние «Норма» извещателя.

2.5.3 Поднести баллончик с аэрозольным имитатором дыма к дымовой камере извещателя и сделать однократное впрыскивание аэрозоля. Контролировать появление извещения «Пожар» по установленному адресу. Светоизлучатель извещателя перейдёт в режим парного мигания с интервалом в паре 0,5 с и периодом 4 с.

2.5.4 Упрощённый контроль функционирования извещателя можно осуществить путём нажатия на светоизлучатель, либо посветив в светоизлучатель лучом лазерного тестера. После воздействия светоизлучатель непрерывно засветится на 3 секунды, а затем перейдёт в режим парного мигания с интервалом в паре 0,5 с и периодом 4 с:

– при использовании «С2000-КДЛ» версии 1.35 и ниже: ПКУ «С2000» или АРМ «Орион» должен отобразить извещение «Пожар» по установленному адресу;

– при использовании «С2000-КДЛ» версии 1.36 и выше: ПКУ «С2000» или АРМ «Орион» должен выдать сообщение «Тест» или «Пожар», в зависимости от режима тестирования.

2.5.5 После рассеивания аэрозоля, прекращения нажатия на светоизлучатель или свечения в него лазерным тестером наблюдать переход извещателя в режим «Норма». Если пульт или компьютер не зафиксировал указанных сообщений по установленному в извещателе адресу, или наблюдались отклонения в режиме работы светодиода, это означает, что извещатель неисправен и его необходимо заменить.

лючения в режиме разоты состоялося, это означал по повещатель постравог и это посоходимо заменить.<br>2.5.6 После испытаний убедиться, что извешатель готов к штатной работе. Подключить к выходам исполнительных устройств сред и известить соответствующую организацию о том, что система готова к штатной работе.

#### **Все испытания проводить с заведомо исправным оборудованием!**

**При возникновении неисправности извещателя необходимо заменить его на заведомо исправный и обратиться в службу технической поддержки. Неисправный извещатель подлежит ремонту на предприятии-изготовителе или в сертифицированных ремонтных центрах.**

# **2.6 Маски мигания**

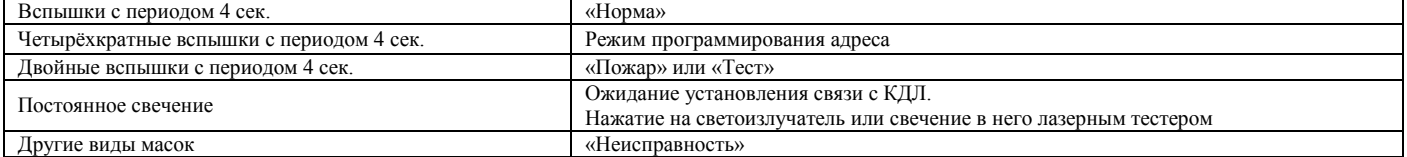

#### **2.7 Техническое обслуживание**

2.7.1 Не реже 1 раза в год провести визуальный контроль наличия пыли на поверхности защитной сетки дымовой камеры. При наличии пыли провести чистку с помощью пылесоса (отсосом воздуха).

2.7.2 При получении от извещателя сообщения «Требуется обслуживание» провести чистку дымовой камеры. Методика удаления пыли из дымовой камеры извещателя размещена на сайте ЗАО НВП « Болид».

2.7.3 Организацию технического обслуживания извещателя в составе системы пожарной сигнализации рекомендуется проводить в соответствии с Методическим пособием «Техническое обслуживание системы пожарной сигнализации и СОУЭ 1 и 2 типа в ИСО «Орион».

#### **ВНИМАНИЕ!**

**1) Чтобы избежать загрязнения извещателя, не снимайте защитную крышку, пока окружающее пространство не будет очищено от грязи и пыли.**

**2) Не пытайтесь снять печатную плату извещателя. Разборка извещателя автоматически аннулирует гарантийные обязательства.**

### **3) Извещатель не предназначен для установки в зонах, где скорость движения воздуха превышает 15 м/с.**

#### **3 ГАРАНТИИ ИЗГОТОВИТЕЛЯ**

3.1 Средний срок службы извещателя – не менее 10 лет.

3.2 Гарантийный срок эксплуатации – 18 месяцев со дня ввода извещателя в эксплуатацию, но не более 24 месяцев со дня выпуска изготовителем.

3.3 При направлении изделия в ремонт к нему обязательно должен быть приложен акт с описанием возможной неисправности.

Рекламации направлять по адресу:

ЗАО НВП «Болид», Россия, 141070, Московская область, г. Королёв, ул. Пионерская, 4. Тел./факс: (495) 775-71-55 (многоканальный). Е-mail: info@bolid.ru, техническая E-mail: [info@bolid.ru](mailto:info@bolid.ru), техническая поддержка: [support@bolid.ru,](mailto:support@bolid.ru) http://bolid.ru,

## **4 СВЕДЕНИЯ О СЕРТИФИКАЦИИ**

4.1 Извещатель имеет сертификат соответствия № C-RU.ЧС13.В.00167/19.

4.2 Извещатель соответствует требованиям Технического регламента Таможенного союза ТР ТС 020/2011 и имеет декларацию о соответствии: ТС № RU Д-RU.МЕ61.В.00312.

4.3 Извещатель «ДИП-34А-03» входит в состав системы пожарной сигнализации адресной «Орион», которая имеет сертификат соответствия № BY/112 02.01.033 00573.

4.4 Производство извещателя имеет сертификат соответствия ГОСТ Р ИСО 9001-2015 № РОСС RU.АБ66.К00003.

#### **5 СВИДЕТЕЛЬСТВО О ПРИЁМКЕ И УПАКОВЫВАНИИ**

Извещатели пожарные дымовые оптико-электронные адресно-аналоговые ИП 212-34А «ДИП-34А-03» (заводские номера указаны на корпусе каждого извещателя и записаны в память микропроцессора) признаны годными к эксплуатации и упакованы ЗАО НВП «Болид».

Ответственный за приёмку и упаковывание

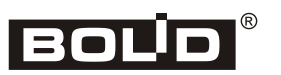

 $\overline{\text{OTK}}$ 

Ф.И.О. число, месяц, год

ЗДЕСЬ **Рис. 4**

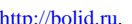

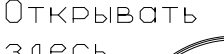